# **pyautocad Documentation**

*Release 0.2.0*

**Roman Haritonov**

December 08, 2016

#### Contents

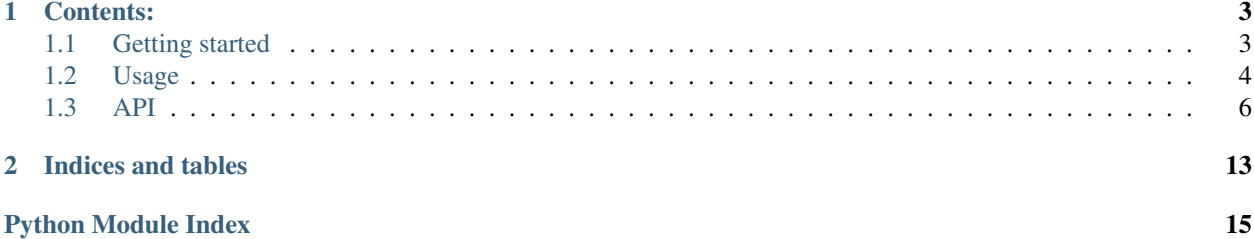

[pyautocad](http://pypi.python.org/pypi/pyautocad/) - library aimed to simplify writing [ActiveX](http://wikipedia.org/wiki/ActiveX) [Automation](http://en.wikipedia.org/wiki/OLE_Automation) scripts for [AutoCAD](http://wikipedia.org/wiki/AutoCAD) with Python

# **Contents:**

# <span id="page-6-1"></span><span id="page-6-0"></span>**1.1 Getting started**

### **1.1.1 Installation**

If you have [pip](http://pypi.python.org/pypi/pip/) or [easy\\_install,](http://pypi.python.org/pypi/setuptools) you can just:

pip install --upgrade pyautocad

or:

```
easy_install -U pyautocad
```
Also, you can download Windows installer from PyPI [pyautocad](http://pypi.python.org/pypi/pyautocad/) page.

### **1.1.2 Requirements**

• [comtypes](http://pypi.python.org/pypi/comtypes/)

Note: If you are using [pip](http://pypi.python.org/pypi/pip/) or [easy\\_install,](http://pypi.python.org/pypi/setuptools) then it will be installed automatically. Otherwise you should install [comtypes](http://pypi.python.org/pypi/comtypes/) package manually.

• Optional: [xlrd](http://pypi.python.org/pypi/xlrd) and [tablib](http://pypi.python.org/pypi/tablib) for working with tables

### **1.1.3 Retrieving AutoCAD ActiveX documentation**

A copy of the AutoCAD ActiveX guide and reference can be found in the help directory of your AutoCAD install.

- acad\_aag.chm ActiveX and VBA Developer's Guide
- acadauto.chm ActiveX and VBA Reference

Reference can also be found in C:\Program Files\Common Files\Autodesk Shared\acadauto.chm

### **1.1.4 What's next?**

Read the [Usage](#page-7-0) section, or look for real applications in [examples](https://github.com/reclosedev/pyautocad/tree/master/examples) folder of source distribution.

Note: Applications in [examples](https://github.com/reclosedev/pyautocad/tree/master/examples) are Russian engineering specific, but anyway I hope you'll find something interesting in that code.

For more info on features see [API](#page-9-0) documentation and [sources.](https://github.com/reclosedev/pyautocad)

### <span id="page-7-0"></span>**1.2 Usage**

#### **1.2.1 Main interface and types**

For our first example, we will use [Autocad](#page-10-0) (main Automation object) and [pyautocad.types.APoint](#page-11-0) for operations with coordinates

**from pyautocad import** Autocad, APoint

Let's create AutoCAD application or connect to already running application:

```
acad = Autocad(create_if_not_exists=True)
acad.prompt("Hello, Autocad from Python\n")
print acad.doc.Name
```
To work with AutoCAD documents and objects we can use ActiveX interface, [Autocad](#page-10-0) (from pyautocad) contains some methods to simplify common Automation tasks, such as object iteration and searching, getting objects from user's selection, printing messages.

There are shortcuts for current ActiveDocument - [Autocad.doc](#page-10-1) and ActiveDocument.ModelSpace -[Autocad.model](#page-10-2)

Let's add some objects to document:

```
p1 = APoint (0, 0)p2 = APoint (50, 25)
for i in range(5):
   text = acad.model.AddText(u'Hi ss!' s i, p1, 2.5)
   acad.model.AddLine(p1, p2)
    acad.model.AddCircle(p1, 10)
   p1.y += 10
```
Now our document contains some Texts, Lines and Circles, let's iterate them all:

```
for obj in acad.iter_objects():
    print obj.ObjectName
```
Wea can also iterate objects of concrete type:

```
for text in acad.iter_objects('Text'):
   print text.TextString, text.InsertionPoint
```
Note: Object name can be partial and case insensitive, e.g. acad.iter\_objects('tex') will return AcDbText and AcDbMText objects

Or multiple types:

```
for obj in acad.iter_objects(['Text', 'Line']):
   print obj.ObjectName
```
Also we can find first object with some conditions. For example, let's find first text item which contains 3:

```
def text contains 3(text obj):
    return '3' in text_obj.TextString
text = acad.find_one('Text', predicate=text_contains_3)
print text. TextString
```
To modify objects in document, we need to find interesting objects and change its properties. Some properties are described with constants, e.g. text alignment. These constants can be accessed through [ACAD](#page-11-1). Let's change all text objects text alignment:

```
from pyautocad import ACAD
for text in acad.iter_objects('Text'):
    old_insertion_point = APoint(text.InsertionPoint)
    text.Alignment = ACAD.acAlignmentRight
    text.TextAlignmentPoint = old_insertion_point
```
In previous code we have converted text. InsertionPoint to  $APoint$  because we can't just use default tuple when setting another properties such as text. TextAlignmentPoint.

If wee need to change position of some object, we should use  $APoint$ , for example let's change lines end position:

```
for line in acad.iter_objects('Line'):
   p1 = APoint(line.StartPoint)
   line.EndPoint = p1 - Apoint(20, 0)
```
#### **1.2.2 Working with tables**

Note: To work with tables, [xlrd](http://pypi.python.org/pypi/xlrd) and [tablib](http://pypi.python.org/pypi/tablib) should be installed.

To simplify importing and exporting data there is [Table](#page-13-0) class exist. It allows you to read and write tabular data in popular formats:

- csv
- xls
- xlsx (write only)
- json

Let's try to solve some basic task. We need to save text and position from all text objects to Excel file, and then load it back.

First we need to add some objects to AutoCAD:

```
from pyautocad import Autocad, APoint
from pyautocad.contrib.tables import Table
\text{acad} = \text{Autocad}()p1 = APoint (0, 0)for i in range(5):
```
obj = acad.model.AddText(u'Hi  $s$ s!'  $s$  i, p1, 2.5) p1.y += 10

Now we can iterate this objects and save them to Excel table:

```
table = Table()for obj in acad.iter_objects('Text'):
    x, y, z = obj. InsertionPoint
    table.writerow([obj.TextString, x, y, z])
table.save('data.xls', 'xls')
```
After saving this data to 'data.xls' and probably changing it with some table processor software (e.g. Microsoft Office Excel) we can retrieve our data from file:

data = Table.data\_from\_file('data.xls')

data will contain:

```
[[u'Hi 0!', 0.0, 0.0, 0.0],
[u'Hi 1!', 0.0, 10.0, 0.0],
[u'Hi 2!', 0.0, 20.0, 0.0],
[u'Hi 3!', 0.0, 30.0, 0.0],
[u'Hi 4!', 0.0, 40.0, 0.0]]
```
#### See also:

Example of working with AutoCAD table objects at [examples/dev\\_get\\_table\\_info.py](https://github.com/reclosedev/pyautocad/blob/master/examples/dev_get_table_info.py)

#### **1.2.3 Improve speed**

- ActiveX technology is quite slow. When you are accessing object attributes like position, text, etc, every time call is passed to AutoCAD. It can slowdown execution time. For example if you have program, which combines single line text based on its relative positions, you probably need to get each text position several times. To speed this up, you can cache objects attributes using the  $p$ vautocad.cache.Cached proxy (see example in class documentation)
- To improve speed of AutoCAD table manipulations, you can use Table.RegenerateTableSuppressed  $=$  True or handy context manager suppressed regeneration of (table):

```
table = acad.model.AddTable(pos, rows, columns, row_height, col_width)
with suppressed_regeneration_of(table):
   table.SetAlignment(ACAD.acDataRow, ACAD.acMiddleCenter)
   for row in range(rows):
        for col in range(columns):
            table.SetText(row, col, '%s %s' % (row, col))
```
### **1.2.4 Utility functions**

There is also some utility functions for work with AutoCAD text objects and more. See  $pyautocad.utils$  documentation.

### <span id="page-9-0"></span>**1.3 API**

This part of the documentation covers all the interfaces of *pyautocad*

### <span id="page-10-8"></span><span id="page-10-7"></span>**1.3.1 api - Main Autocad interface**

<span id="page-10-0"></span>class pyautocad.api.**Autocad**(*create\_if\_not\_exists=False*, *visible=True*)

Main AutoCAD Automation object

#### **Parameters**

- **create\_if\_not\_exists** if AutoCAD doesn't run, then new instanse will be crated
- **visible** new AutoCAD instance will be visible if True (default)

#### <span id="page-10-4"></span>**app**

Returns active AutoCAD.Application

if [Autocad](#page-10-0) was created with create\_if\_not\_exists=True, it will create AutoCAD.Application if there is no active one

#### <span id="page-10-1"></span>**doc**

Returns *ActiveDocument* of current [Application](#page-10-3)

#### <span id="page-10-5"></span>**ActiveDocument**

Same as [doc](#page-10-1)

#### <span id="page-10-3"></span>**Application**

Same as [app](#page-10-4)

#### <span id="page-10-2"></span>**model**

*ModelSpace* from active document

**iter\_layouts**(*doc=None*, *skip\_model=True*)

Iterate layouts from *doc*

#### Parameters

- **doc** document to iterate layouts from if  $doc=None$  (default),  $ActiveDocument$  is used
- **skip\_model** don't include ModelSpace if *True*

<span id="page-10-6"></span>**iter\_objects**(*object\_name\_or\_list=None*, *block=None*, *limit=None*, *dont\_cast=False*) Iterate objects from *block*

#### Parameters

- **object\_name\_or\_list** part of object type name, or list of it
- **block** Autocad block, default ActiveDocument.ActiveLayout.Block
- **limit** max number of objects to return, default infinite
- **dont\_cast** don't retrieve best interface for object, may speedup iteration. Returned objects should be casted by caller
- **iter\_objects\_fast**(*object\_name\_or\_list=None*, *container=None*, *limit=None*) Shortcut for *iter\_objects(dont\_cast=True)*

Shouldn't be used in normal situations

**find\_one**(*object\_name\_or\_list*, *container=None*, *predicate=None*) Returns first occurance of object which match *predicate*

#### **Parameters**

- **object\_name\_or\_list** like in [iter\\_objects\(\)](#page-10-6)
- **container** like in [iter\\_objects\(\)](#page-10-6)

```
• predicate – callable, which accepts object as argument and returns True or False
```
Returns Object if found, else *None*

```
best_interface(obj)
    Retrieve best interface for object
```

```
prompt(text)
     Prints text in console and in AutoCAD prompt
```

```
get_selection(text='Select objects')
     Asks user to select objects
```
Parameters **text** – prompt for selection

```
static aDouble(*seq)
    shortcut for pyautocad.types.aDouble()
```

```
static aInt(*seq)
   pyautocad.types.aInt()
```

```
static aShort(*seq)
   pyautocad.types.aShort()
```

```
pyautocad.api.ACAD
     Constants from AutoCAD type library, for example:
```
text.Alignment = ACAD.acAlignmentRight

### <span id="page-11-2"></span>**1.3.2 types - 3D Point and other AutoCAD data types**

#### <span id="page-11-0"></span>class pyautocad.types.**APoint**

3D point with basic geometric operations and support for passing as a parameter for *AutoCAD* Automation functions

Usage:

```
>>> p1 = APoint(10, 10)
>>> p2 = APoint(20, 20)
>>> p1 + p2
APoint(30.00, 30.00, 0.00)
```
Also it supports iterable as parameter:

```
>>> APoint([10, 20, 30])
APoint(10.00, 20.00, 30.00)
>>> APoint(range(3))
APoint(0.00, 1.00, 2.00)
```
Supported math operations: *+*, *-*, *\**, */*, *+=*, *-=*, *\*=*, */=*:

```
\Rightarrow \Rightarrow p = APoint (10, 10)
>>> p + p
APoint(20.00, 20.00, 0.00)
>>> p + 10
APoint(20.00, 20.00, 10.00)
>>> p * 2
APoint(20.00, 20.00, 0.00)
>>> p -= 1
```
<span id="page-12-5"></span>**>>>** p APoint(9.00, 9.00, -1.00)

It can be converted to *tuple* or *list*:

```
>>> tuple(APoint(1, 1, 1))
(1.0, 1.0, 1.0)
```
**x**

x coordinate of 3D point

**y**

**z**

z coordinate of 3D point

y coordinate of 3D point

**distance\_to**(*other*) Returns distance to *other* point

Parameters other – [APoint](#page-11-0) instance or any sequence of 3 coordinates

```
pyautocad.types.distance(p1, p2)
     Returns distance between two points p1 and p2
```

```
pyautocad.types.aDouble(*seq)
     Returns array.array of doubles ('d' code) for passing to AutoCAD
```
For 3D points use **[APoint](#page-11-0)** instead.

```
pyautocad.types.aInt(*seq)
```

```
Returns array.array of ints ('l' code) for passing to AutoCAD
```

```
pyautocad.types.aShort(*seq)
     Returns array.array of shorts ('h' code) for passing to AutoCAD
```
### <span id="page-12-1"></span>**1.3.3 utils - Utility functions**

```
pyautocad.utils.timing(message)
     Context manager for timing execution
```
Parameters **message** – message to print

Usage:

```
with timing('some operation'):
    do_some_actions()
```
Will print:

some operation: 1.000 s # where 1.000 is actual execution time

<span id="page-12-0"></span>pyautocad.utils.**suppressed\_regeneration\_of**(*table*)

New in version 0.1.2.

Context manager. Suppresses table regeneration to dramatically speedup table operations

Parameters **table** – table object

```
with suppressed_regeneration_of(table):
   populate(table) # or change its properties
```
<span id="page-13-1"></span>pyautocad.utils.**unformat\_mtext**(*s*, *exclude\_list=('P'*, *'S')*) Returns string with removed format information

#### **Parameters**

- **s** string with multitext
- **exclude\_list** don't touch tags from this list. Default ('P', 'S') for newline and fractions

```
>>> text = ur'{\fGOST type A|b0|i0|c204|p34;TEST\fGOST type A|b0|i0|c0|p34;123}'
>>> unformat_mtext(text)
u'TEST123'
```
#### pyautocad.utils.**mtext\_to\_string**(*s*)

Returns string with removed format innformation as [unformat\\_mtext\(\)](#page-13-1) and *P* (paragraphs) replaced with newlines

```
>>> text = ur'{\fGOST type A|b0|i0|c204|p34;TEST\fGOST type A|b0|i0|c0|p34;123}\Ptest321'
>>> mtext_to_string(text)
u'TEST123\ntest321'
```
#### pyautocad.utils.**string\_to\_mtext**(*s*) Returns string in Autocad multitext format

Replaces newllines *\n* with *\P*, etc.

```
pyautocad.utils.text_width(text_item)
     Returns width of Autocad Text or MultiText object
```

```
pyautocad.utils.dynamic_print(text)
     Prints text dynamically in one line
```
Used for printing something like animations, or progress

### <span id="page-13-2"></span>**1.3.4 contrib.tables - Import and export tabular data from popular formats**

<span id="page-13-0"></span>class pyautocad.contrib.tables.**Table**

Represents table with ability to import and export data to following formats:

```
•csv
```
•xls

•xlsx (write only)

•json

When you need to store some data, it can be done as follows:

```
table = Table()for i in range(5):
    table.writerow([i, i, i])
table.save('data.xls', 'xls')
```
<span id="page-14-3"></span>To import data from file, use data from file():

data = Table.data\_from\_file('data.xls')

<span id="page-14-1"></span>**writerow**(*row*)

Add *row* to table

Parameters row (list or tuple) – row to add

**append**(*row*)

Synonym for [writerow\(\)](#page-14-1)

**clear**()

Clear current table

```
save(filename, fmt, encoding='cp1251')
     Save data to file
```
**Parameters** 

- **filename** path to file
- **fmt** data format (one of supported, e.g. 'xls', 'csv'
- **encoding** encoding for 'csv' format

**convert**(*fmt*)

Return data, converted to format

Parameters **fmt** – desirable format of data

Note: to convert to *csv* format, use  $to \ c \, s \, v$  ()

See also available\_write\_formats()

<span id="page-14-2"></span>**to\_csv**(*stream*, *encoding='cp1251'*, *delimiter=';'*, *\*\*kwargs*)

Writes data in *csv* format to stream

#### Parameters

- **stream** stream to write data to
- **encoding** output encoding
- **delimiter** *csv* delimiter
- **kwargs** additional parameters for csv.writer

<span id="page-14-0"></span>static **data\_from\_file**(*filename*, *fmt=None*, *csv\_encoding='cp1251'*, *csv\_delimiter=';'*) Returns data in desired format from file

Parameters

- **filename** path to file with data
- **fmt** format of file, if it's *None*, then it tries to guess format from *filename* extension
- **csv\_encoding** encoding for *csv* data
- **csv\_delimiter** delimiter for *csv* data

Format should be in available\_read\_formats()

### <span id="page-15-4"></span>**1.3.5 cache - Cache all object's attributes**

<span id="page-15-0"></span>New in version 0.1.2.

```
class pyautocad.cache.Cached(instance)
```
<span id="page-15-3"></span>Proxy for caching object attributes.

Consider external class *Foo* with expensive property (we can't change its code):

```
class Foo(object):
    @property
    def x(self):
       print 'consuming time'
        time.sleep(1)
        return 42
```
Cache all attributes and test access:

```
foo = Foo()cached_foo = Cached(foo)
for i in range(10):
   print cached_foo.x
```
#### Output:

consuming time 42 42 42 42 42

> It's possible to switch caching off with  $s$ witch\_caching() and retrieve original instance with [get\\_original\(\)](#page-15-2)

<span id="page-15-2"></span>**get\_original**() Returns original instance

<span id="page-15-1"></span>**switch\_caching**(*is\_enabled*) Switch caching on or off

Parameters **is\_enabled** (bool) – caching status *True* or *False*

**CHAPTER 2**

**Indices and tables**

- <span id="page-16-0"></span>• genindex
- modindex
- search

Python Module Index

# <span id="page-18-0"></span>p

pyautocad.api, [7](#page-10-7) pyautocad.cache, [12](#page-15-3) pyautocad.contrib.tables, [10](#page-13-2) pyautocad.types, [8](#page-11-2) pyautocad.utils, [9](#page-12-1)

# A

ACAD (in module pyautocad.api), [8](#page-11-3) ActiveDocument (pyautocad.api.Autocad attribute), [7](#page-10-8) aDouble() (in module pyautocad.types), [9](#page-12-5) aDouble() (pyautocad.api.Autocad static method), [8](#page-11-3) aInt() (in module pyautocad.types), [9](#page-12-5) aInt() (pyautocad.api.Autocad static method), [8](#page-11-3) APoint (class in pyautocad.types), [8](#page-11-3) app (pyautocad.api.Autocad attribute), [7](#page-10-8) append() (pyautocad.contrib.tables.Table method), [11](#page-14-3) Application (pyautocad.api.Autocad attribute), [7](#page-10-8) aShort() (in module pyautocad.types), [9](#page-12-5) aShort() (pyautocad.api.Autocad static method), [8](#page-11-3) Autocad (class in pyautocad.api), [7](#page-10-8)

# B

best interface() (pyautocad.api.Autocad method), [8](#page-11-3)

# C

Cached (class in pyautocad.cache), [12](#page-15-4) clear() (pyautocad.contrib.tables.Table method), [11](#page-14-3) convert() (pyautocad.contrib.tables.Table method), [11](#page-14-3)

# D

data\_from\_file() (pyautocad.contrib.tables.Table static method), [11](#page-14-3)

distance() (in module pyautocad.types), [9](#page-12-5) distance to() (pyautocad.types.APoint method), [9](#page-12-5) doc (pyautocad.api.Autocad attribute), [7](#page-10-8) dynamic\_print() (in module pyautocad.utils), [10](#page-13-3)

# F

find\_one() (pyautocad.api.Autocad method), [7](#page-10-8)

# G

get\_original() (pyautocad.cache.Cached method), [12](#page-15-4) get\_selection() (pyautocad.api.Autocad method), [8](#page-11-3)

### I

iter\_layouts() (pyautocad.api.Autocad method), [7](#page-10-8)

iter\_objects() (pyautocad.api.Autocad method), [7](#page-10-8) iter\_objects\_fast() (pyautocad.api.Autocad method), [7](#page-10-8)

### M

model (pyautocad.api.Autocad attribute), [7](#page-10-8) mtext to string() (in module pyautocad.utils),  $10$ 

# P

prompt() (pyautocad.api.Autocad method), [8](#page-11-3) pyautocad.api (module), [7](#page-10-8) pyautocad.cache (module), [12](#page-15-4) pyautocad.contrib.tables (module), [10](#page-13-3) pyautocad.types (module), [8](#page-11-3) pyautocad.utils (module), [9](#page-12-5)

# S

save() (pyautocad.contrib.tables.Table method), [11](#page-14-3) string\_to\_mtext() (in module pyautocad.utils), [10](#page-13-3) suppressed\_regeneration\_of() (in module pyautocad.utils), [9](#page-12-5) switch\_caching() (pyautocad.cache.Cached method), [12](#page-15-4)

# T

Table (class in pyautocad.contrib.tables), [10](#page-13-3) text\_width() (in module pyautocad.utils), [10](#page-13-3) timing() (in module pyautocad.utils), [9](#page-12-5) to\_csv() (pyautocad.contrib.tables.Table method), [11](#page-14-3)

# $\mathbf{U}$

unformat  $mtext{text}($ ) (in module pyautocad.utils), [10](#page-13-3)

# W

writerow() (pyautocad.contrib.tables.Table method), [11](#page-14-3)

# X

x (pyautocad.types.APoint attribute), [9](#page-12-5)

### Y

y (pyautocad.types.APoint attribute), [9](#page-12-5)

# Z

z (pyautocad.types.APoint attribute), [9](#page-12-5)